71556242 2022-01-11

# Istruzioni di funzionamento brevi Proline 400

Trasmettitore con sensore del tempo di transito a ultrasuoni HART

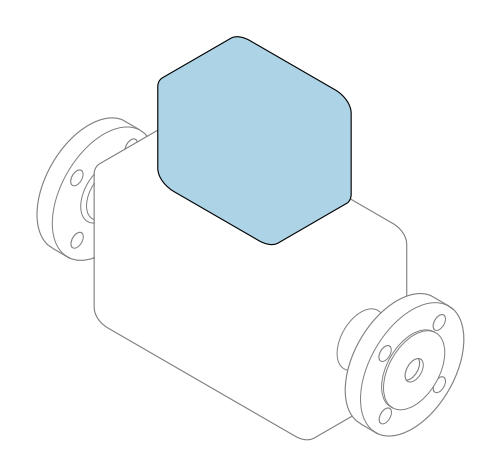

Il presente manuale contiene istruzioni di funzionamento brevi; esse non sostituiscono le Istruzioni di funzionamento relative al dispositivo.

## Istruzioni di funzionamento brevi parte 2 di 2: **Trasmettitore**

Questo manuale contiene informazioni sul trasmettitore.

Istruzioni di funzionamento brevi parte 1 di 2: Sensore  $\rightarrow$   $\Box$  3

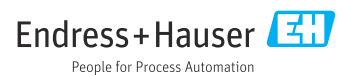

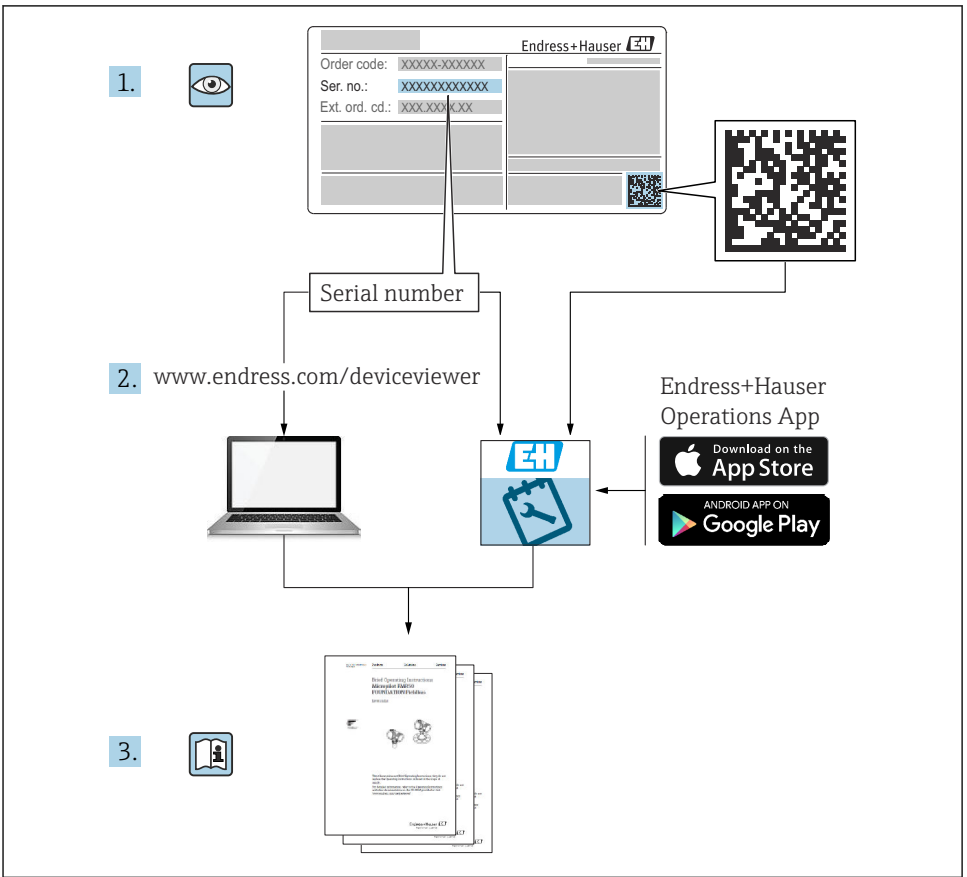

A0023555

# <span id="page-2-0"></span>Istruzioni di funzionamento brevi per il misuratore di portata

Il dispositivo comprende un trasmettitore e un sensore.

La procedura per la messa in servizio di questi due componenti è descritta in due manuali separati che, insieme, formano le Istruzioni di funzionamento brevi del misuratore di portata:

- Istruzioni di funzionamento brevi parte 1: Sensore
- Istruzioni di funzionamento brevi parte 2: Trasmettitore

Consultare ambedue le Istruzioni di funzionamento brevi per la messa in servizio del misuratore di portata poiché i contenuti dei due manuali sono tra loro complementari:

#### Istruzioni di funzionamento brevi parte 1: Sensore

Le Istruzioni di funzionamento brevi del sensore sono rivolte agli specialisti incaricati dell'installazione del misuratore.

- Accettazione alla consegna e identificazione del prodotto
- Immagazzinamento e trasporto
- Installazione

#### Istruzioni di funzionamento brevi parte 2: Trasmettitore

Le Istruzioni di funzionamento brevi del trasmettitore sono concepite per gli specialisti responsabili della messa in servizio, della configurazione e dell'impostazione dei parametri del misuratore (fino all'esecuzione della prima misura).

- Descrizione del prodotto
- Installazione
- Collegamento elettrico
- Opzioni operative
- Integrazione di sistema
- Messa in servizio
- Informazioni diagnostiche

# Documentazione addizionale del dispositivo

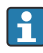

Queste Istruzioni di funzionamento brevi sono le Istruzioni di funzionamento brevi parte 2: Trasmettitore.

Le "Istruzioni di funzionamento brevi parte 1: Sensore" sono disponibili mediante:

- Internet: [www.endress.com/deviceviewer](http://www.endress.com/deviceviewer)
- Smartphone/tablet: *Operations App di Endress+Hauser*

Informazioni dettagliate sul dispositivo sono riportate nelle Istruzioni di funzionamento e nella documentazione addizionale:

- Internet: [www.endress.com/deviceviewer](http://www.endress.com/deviceviewer)
- Smartphone/tablet: *Operations App di Endress+Hauser*

# Indice

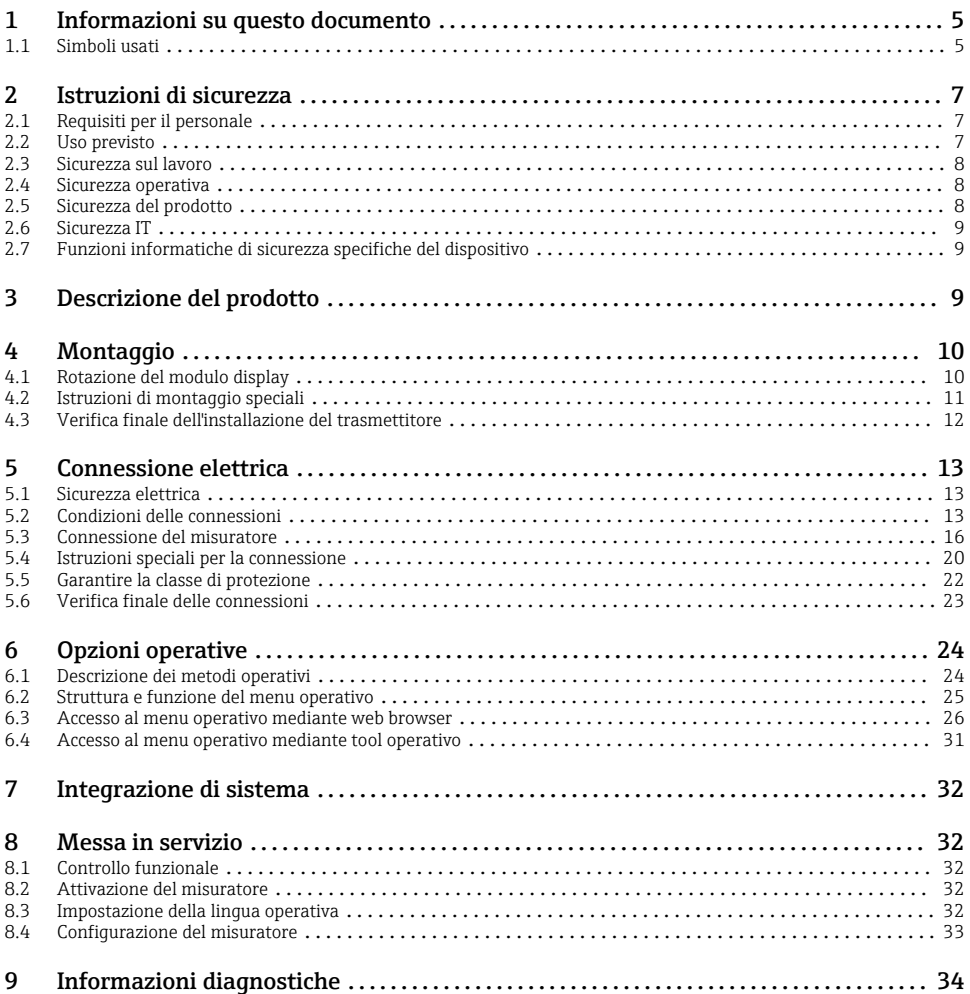

# <span id="page-4-0"></span>1 Informazioni su questo documento

## 1.1 Simboli usati

#### 1.1.1 Simboli di sicurezza

#### **A PERICOLO**

Questo simbolo segnala una situazione pericolosa. che causa lesioni gravi o mortali se non evitata.

#### **A** AVVERTENZA

Questo simbolo segnala una situazione pericolosa. Qualora non si eviti tale situazione, si potrebbero verificare lesioni gravi o mortali.

#### **A ATTENZIONE**

Questo simbolo segnala una situazione pericolosa. Qualora non si eviti tale situazione, si potrebbero verificare incidenti di media o minore entità.

#### **AVVISO**

Questo simbolo contiene informazioni su procedure e altri elementi che non provocano lesioni personali.

#### 1.1.2 Simboli per alcuni tipi di informazioni

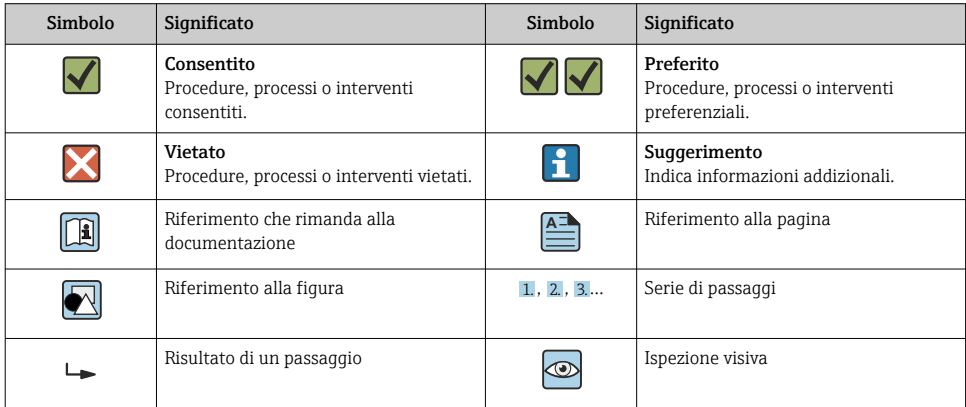

## 1.1.3 Simboli elettrici

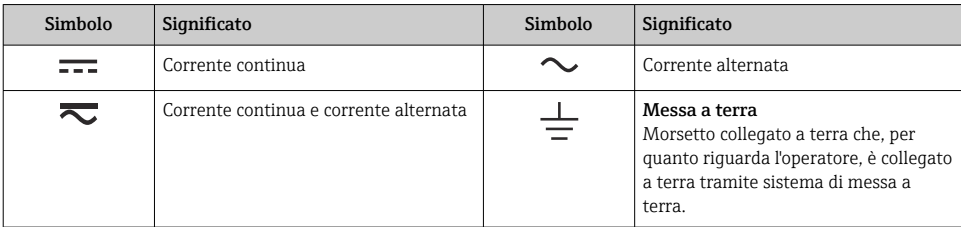

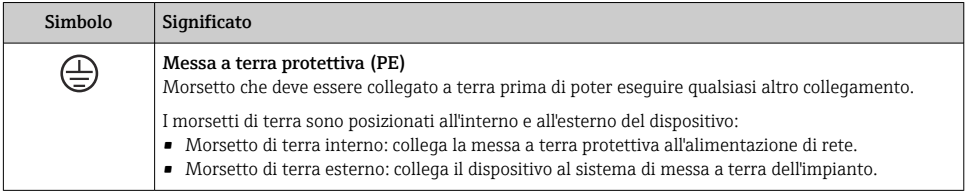

## 1.1.4 Simboli specifici della comunicazione

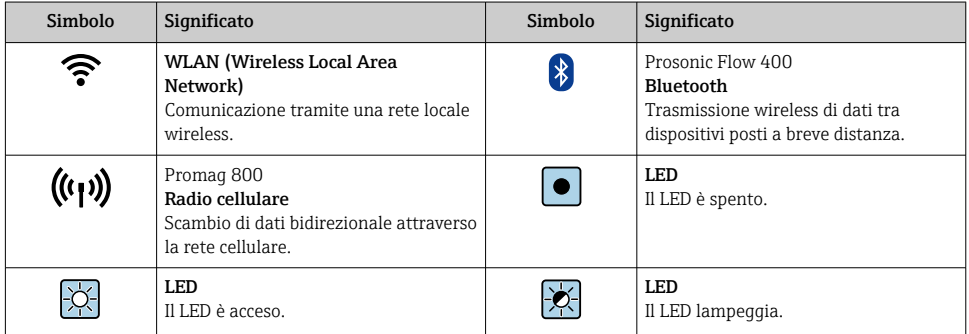

## 1.1.5 Simboli degli utensili

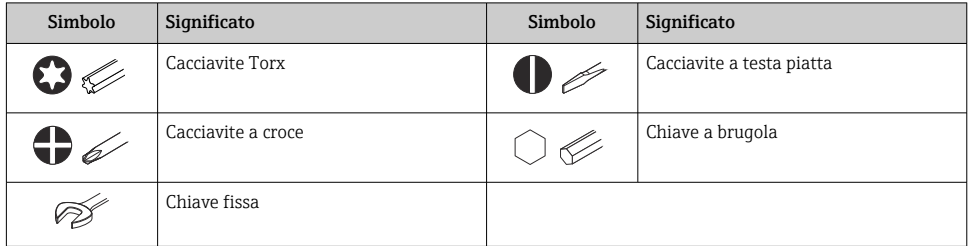

## 1.1.6 Simboli nei grafici

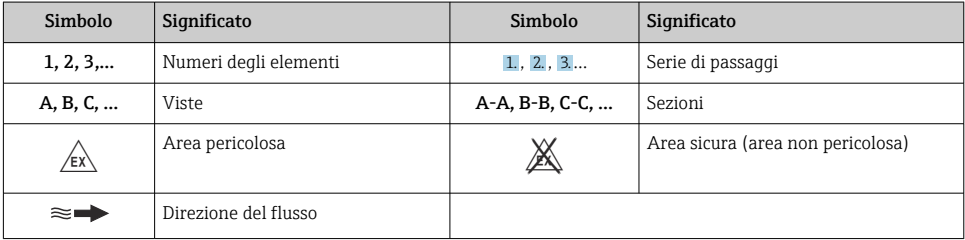

# <span id="page-6-0"></span>2 Istruzioni di sicurezza

## 2.1 Requisiti per il personale

Il personale, nell'eseguire i propri compiti, deve soddisfare i seguenti requisiti:

- ‣ Gli specialisti addestrati e qualificati devono possedere una qualifica pertinente per la funzione e il compito specifici.
- ‣ Deve essere autorizzato dall'operatore/responsabile dell'impianto.
- ‣ Deve conoscere approfonditamente le normative locali/nazionali.
- ‣ Prima di cominciare il lavoro, leggere attentamente e assicurarsi di aver compreso le istruzioni contenute nel manuale e nella documentazione supplementare e i certificati (in funzione dell'applicazione).
- ‣ Seguire le istruzioni e rispettare le condizioni.

## 2.2 Uso previsto

#### Applicazione e fluidi

Il misuratore descritto in questo manale è destinato esclusivamente alla misura di portata di prodotti liquidi.

In base alla versione ordinata, il dispositivo può misurare anche fluidi potenzialmente esplosivi, infiammabili, velenosi e ossidanti.

I misuratori per l'uso in aree pericolose, in applicazioni igieniche o in applicazioni caratterizzati da un maggiore rischio a causa della pressione di processo, sono opportunamente contrassegnati sulla targhetta.

Per garantire le perfette condizioni del misuratore durante il funzionamento:

- ‣ Osservare i campi di temperatura dello specifico dispositivo.
- ‣ Utilizzare soltanto misuratori pienamente conformi ai dati riportati sulla targhetta e alle condizioni generali elencate nelle Istruzioni di funzionamento e nella documentazione supplementare.
- ‣ Basandosi sulla targhetta, controllare se è ammesso l'uso del dispositivo ordinato nell'area pericolosa (ad esempio, protezione dal rischio di esplosione, sicurezza del contenitore in pressione).
- ‣ Se la temperatura ambiente del misuratore non corrisponde a quella atmosferica, devono essere rispettate tassativamente le relative condizioni di base, specificate nella documentazione del dispositivo.
- ‣ Il misuratore deve essere protetto in modo permanente dalla corrosione provocata dalle condizioni ambientali.

#### Uso non corretto

Un uso improprio può compromettere la sicurezza. Il produttore non è responsabile per i danni causati da un uso improprio o diverso da quello previsto.

### <span id="page-7-0"></span>Rischi residui

## **A** AWERTENZA

Una temperatura dei fluidi o dell'unità elettronica alta o bassa può causare il riscaldamento o raffreddamento delle superfici del dispositivo. Rappresenta un rischio di bruciature congelamento!

‣ In caso di temperature del fluido alte o basse, adottare adeguate protezioni contro il contatto.

## 2.3 Sicurezza sul lavoro

Per interventi sul dispositivo e l'uso del dispositivo:

‣ indossare dispositivi di protezione personale adeguati come da normativa nazionale.

Durante il montaggio dei sensori e delle fascette di fissaggio:

‣ in considerazione dell'aumento del rischio di tagli, indossare guanti adatti e occhiali di protezione.

In caso di saldatura sulle tubazioni:

‣ Non mettere a terra la saldatrice tramite il misuratore.

Se si lavora con il dispositivo o lo si tocca con mani bagnate:

‣ in considerazione dell'aumento del rischio di scosse elettriche, indossare guanti adatti.

## 2.4 Sicurezza operativa

Rischio di lesioni.

- ‣ Utilizzare lo strumento in corrette condizioni tecniche e solo in condizioni di sicurezza.
- ‣ L'operatore è responsabile del funzionamento privo di interferenze dello strumento.

# 2.5 Sicurezza del prodotto

Il misuratore è stato sviluppato secondo le procedure di buona ingegneria per soddisfare le attuali esigenze di sicurezza, è stato collaudato e ha lasciato la fabbrica in condizioni tali da poter essere usato in completa sicurezza.

Soddisfa gli standard generali di sicurezza e i requisiti legali. Rispetta anche le direttive UE elencate nella Dichiarazione di conformità UE specifica del dispositivo. Endress+Hauser conferma questa conformità esponendo il marchio CE sul dispositivo.

Inoltre, il dispositivo possiede i requisiti legali delle normative UK applicabili (Statutory Instruments). Questi sono elencati nella Dichiarazione di conformità UKCA insieme ai relativi standard.

Selezionando l'opzione d'ordine per la marcatura UKCA, Endress+Hauser conferma che il dispositivo ha superato con successo la valutazione ed il collaudo esponendo il marchio UKCA. <span id="page-8-0"></span>Indirizzo per contattare Endress+Hauser UK: Endress+Hauser Ltd. Floats Road Manchester M23 9NF Regno Unito www.uk.endress.com

# 2.6 Sicurezza IT

La garanzia è valida solo se il dispositivo è installato e impiegato come descritto nelle Istruzioni di funzionamento. Il dispositivo è dotato di un meccanismo di sicurezza, che protegge le sue impostazioni da modifiche involontarie.

Delle misure di sicurezza IT, che forniscono una protezione addizionale al dispositivo e al trasferimento dei dati associati, devono essere implementate dagli stessi operatori secondo i loro standard di sicurezza.

# 2.7 Funzioni informatiche di sicurezza specifiche del dispositivo

Il dispositivo offre varie funzioni specifiche per favorire la sicurezza dell'operatore. Queste funzioni possono essere configurate dall'utente e, se utilizzate correttamente, garantiscono una maggiore sicurezza operativa.

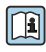

Per informazioni dettagliate sulla sicurezza IT specifica per il dispositivo, consultare le Istruzioni di funzionamento del dispositivo.

# 3 Descrizione del prodotto

Il sistema di misura è composto da un trasmettitore e uno o due set di sensori. Il trasmettitore e i set di sensori sono montati in luoghi fisicamente separati. Sono connessi tra loro mediante i cavi dei sensori.

- Prosonic Flow I 400: i sensori operano come generatori e ricevitori di suono. I sensori in una coppia di sensori sono sempre disposti uno di fronte all'altro e trasmettono/ricevono direttamente i segnali ad ultrasuoni (posizionamento ad 1 trasversa).
- Prosonic Flow W 400: il sistema di misura utilizza un metodo basato sulla differenza del tempo di volo. Qui, i sensori operano come generatori e ricevitori di suono. In funzione dell'applicazione e della versione, i sensori possono essere disposti per una misura a 1, 2, 3 o 4 traverse.

Il trasmettitore serve per controllare i set di sensori, per preparare, elaborare e valutare i segnali di misura e per convertire i segnali nella variabile di uscita richiesta.

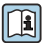

Per informazioni dettagliate sulla descrizione del prodotto, consultare le Istruzioni di funzionamento del dispositivo  $\rightarrow \ \textcolor{red}{{\mathsf{\Xi}}}$  3

# <span id="page-9-0"></span>4 Montaggio

Per informazioni dettagliate sul montaggio del sensore, consultare le relative Istruzioni di funzionamento brevi  $\rightarrow$   $\oplus$  3

# 4.1 Rotazione del modulo display

### 4.1.1 Apertura della custodia del trasmettitore e rotazione del modulo display

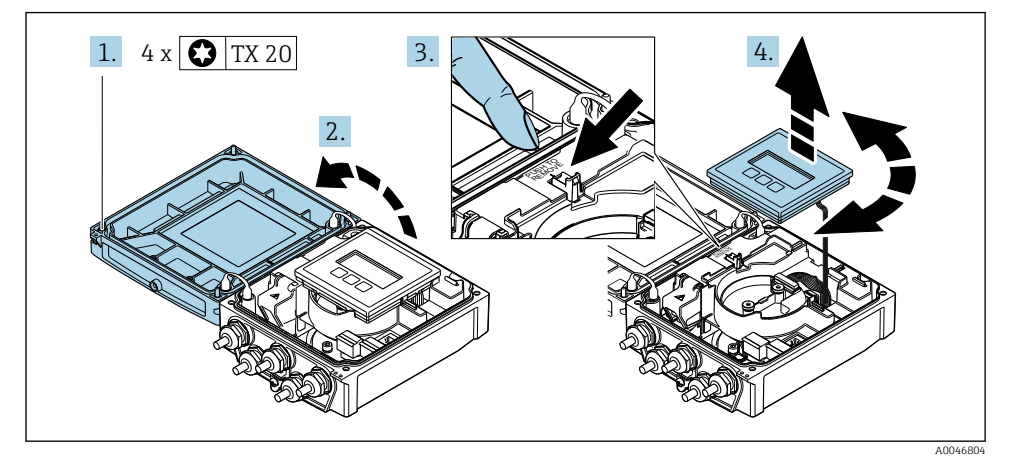

- 1. Liberare le viti di fissaggio sul coperchio della custodia.
- 2. Aprire il coperchio della custodia.
- 3. Sbloccare il modulo display.
- 4. Estrarre il modulo display e ruotarlo fino alla posizione richiesta a scatti di 90°.

#### 4.1.2 Montaggio della custodia del trasmettitore

#### **A** AWERTENZA

# Coppia di serraggio eccessiva applicata alle viti di fissaggio!

Danneggiamento del trasmettitore.

- ‣ Serrare le viti di fissaggio applicando le coppie specificate.
- 1. Inserire il modulo display bloccandolo.
- 2. Chiudere il coperchio della custodia.
- 3. Serrare le viti di fissaggio sul coperchio della custodia: coppia di serraggio per custodia in alluminio 2,5 Nm  $(1.8 \text{ lbf ft})$  – custodia in plastica 1 Nm  $(0.7 \text{ lbf ft})$ .

# <span id="page-10-0"></span>4.2 Istruzioni di montaggio speciali

## 4.2.1 Protezione del display

‣ Per semplificare l'apertura della protezione del display, lasciare il seguente spazio libero minimo sopra la protezione: 350 mm (13,8 in)

# <span id="page-11-0"></span>4.3 Verifica finale dell'installazione del trasmettitore

In seguito alle seguenti operazioni, è necessario eseguire sempre la verifica finale dell'installazione:

- Rotazione della custodia del trasmettitore
- Rotazione del modulo display

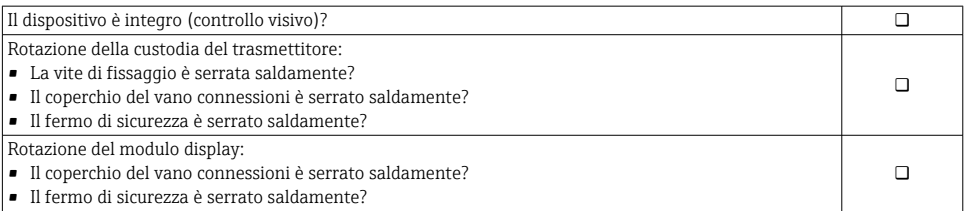

# <span id="page-12-0"></span>5 Connessione elettrica

## **AVVISO**

### Il misuratore non è dotato di un interruttore di protezione interno.

- ‣ Di conseguenza, collegare il misuratore a un sezionatore o a un interruttore di protezione per scollegare facilmente il circuito di alimentazione dalla rete elettrica.
- ‣ Benché il misuratore sia dotato di fusibile, è necessario prevedere una protezione supplementare dalle sovracorrenti (max. 16 A) nell'installazione del sistema.

# 5.1 Sicurezza elettrica

In conformità alle normative nazionali applicabili.

# 5.2 Condizioni delle connessioni

## 5.2.1 Utensili richiesti

- Chiave dinamometrica
- Per gli ingressi cavi: usare gli utensili corrispondenti
- Spellafili
- Se si usano cavi intrecciati: pinza a crimpare per capocorda

## 5.2.2 Requisiti per il cavo di collegamento

I cavi di collegamento forniti dal cliente devono possedere i seguenti requisiti.

#### Campo di temperatura consentito

- Devono essere rispettate le direttive di installazione vigenti nel paese dove è eseguita l'installazione.
- I cavi devono essere adatti alle temperature minime e massime previste.

## Cavo di alimentazione (incl. conduttore per il morsetto di terra interno)

Il cavo di installazione standard è sufficiente.

## Cavo segnali

*Uscita in corrente 0/4 ... 20 mA*

Il cavo di installazione standard è sufficiente.

*Uscita in corrente 4 ... 20 mA HART* È consigliato un cavo schermato. Attenersi allo schema di messa a terra dell'impianto.

*Uscita impulsi/frequenza/contatto*

Il cavo di installazione standard è sufficiente.

*Ingresso di stato*

Il cavo di installazione standard è sufficiente.

### <span id="page-13-0"></span>Cavo del sensore per sensore - trasmettitore

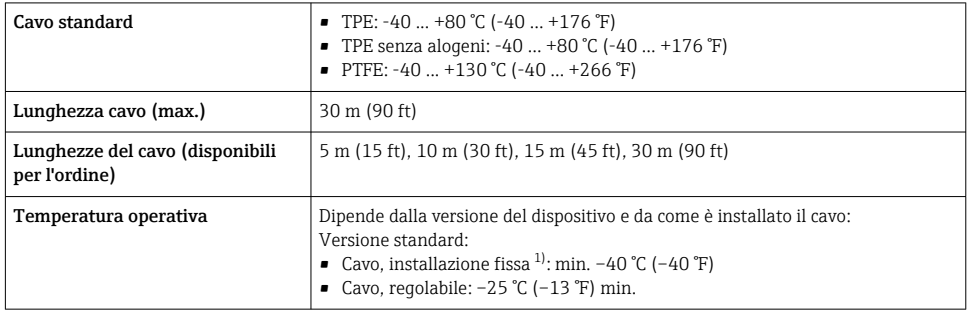

1) Confrontare i dettagli nella riga "Cavo standard"

#### Diametro del cavo

- Pressacavi forniti:
	- Per cavo standard:  $M20 \times 1,5$  con cavo  $\phi$  6 ... 12 mm (0,24 ... 0,47 in)
	- Per cavo rinforzato:  $M20 \times 1,5$  con cavo  $\phi$  9,5 ... 16 mm (0,37 ... 0,63 in)
- Morsetti a molla (a innesto) per sezioni del filo 0,5 … 2,5 mm<sup>2</sup> (20 … 14 AWG)

#### 5.2.3 Assegnazione dei morsetti

#### **Trasmettitore**

Il sensore può essere ordinato con morsetti.

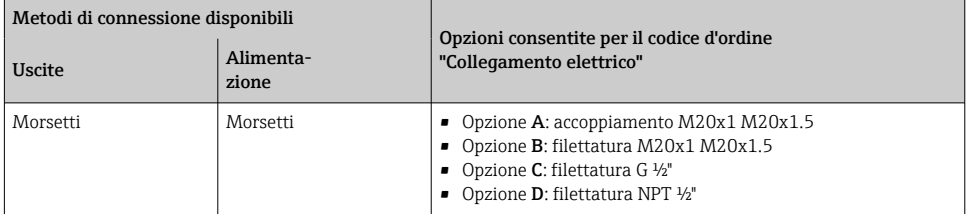

### *Tensione di alimentazione*

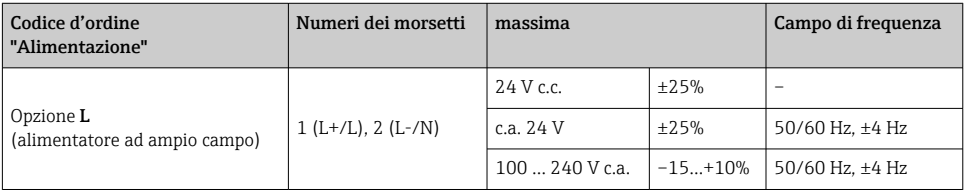

*Trasmissione del segnale per uscita in corrente HART 0 ... 20 mA/4 ... 20 mA e altre uscite e ingressi*

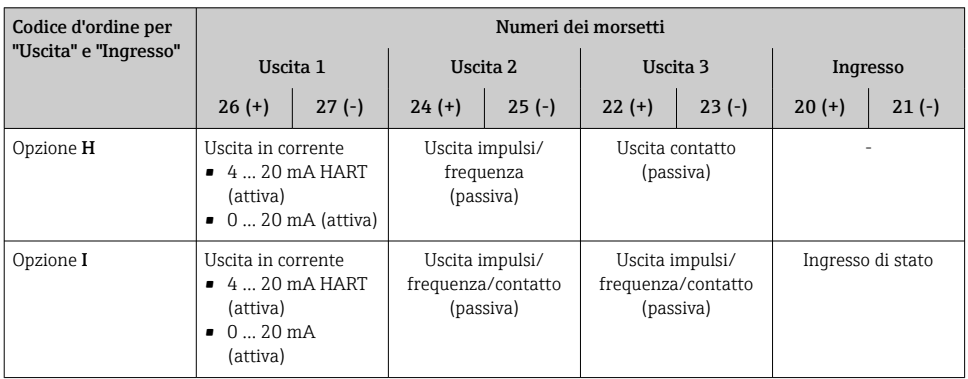

#### 5.2.4 Preparazione del misuratore

Eseguire la procedura nel seguente ordine:

- 1. Montare il sensore e il trasmettitore.
- 2. Vano collegamenti sensori: collegare cavo del sensore.
- 3. Trasmettitore: collegare cavo del sensore.
- 4. Trasmettitore: collegare il cavo segnali e il cavo della tensione di alimentazione.

#### **AVVISO**

#### Tenuta non sufficiente della custodia!

L'affidabilità operativa del misuratore potrebbe essere compromessa.

- ‣ Utilizzare pressacavi adatti corrispondenti al grado di protezione.
- 1. Se presente, rimuovere il tappo cieco.
- 2. Se il misuratore è fornito senza pressacavi: Procurarsi il pressacavo adatto per il relativo cavo di collegamento.
- 3. Se il misuratore è fornito con pressacavi: Rispettare i requisiti previsti per i cavi di collegamento  $\rightarrow \Box$  13.

# <span id="page-15-0"></span>5.3 Connessione del misuratore

## **A** AWERTENZA

### Rischio di scosse elettriche! I componenti conducono tensioni pericolose!

- ‣ Far eseguire le operazioni di collegamento solo da specialisti adeguatamente addestrati.
- ‣ Attenersi alle normative e ai codici di installazione federali/nazionali applicabili.
- ‣ Attenersi alle norme di sicurezza vigenti presso il luogo di lavoro.
- ‣ Attenersi allo schema di messa a terra dell'impianto.
- ‣ Non montare o cablare il misuratore se è collegato alla tensione di alimentazione.
- ‣ Prima di fornire la tensione di alimentazione, collegare la messa a terra di protezione al misuratore.

### 5.3.1 Collegamento di sensore e trasmettitore

## **A** AWERTENZA

#### Rischio di danneggiamento dei componenti elettronici!

- ‣ Effettuare un collegamento di equipotenzialità tra il sensore e il trasmettitore.
- ‣ Il sensore può essere collegato solo al trasmettitore con il medesimo numero di serie.

Per la connessione si consiglia la seguente sequenza di operazioni:

- 1. Montare il sensore e il trasmettitore.
- 2. Collegare il cavo del sensore.
- 3. Collegare il trasmettitore.

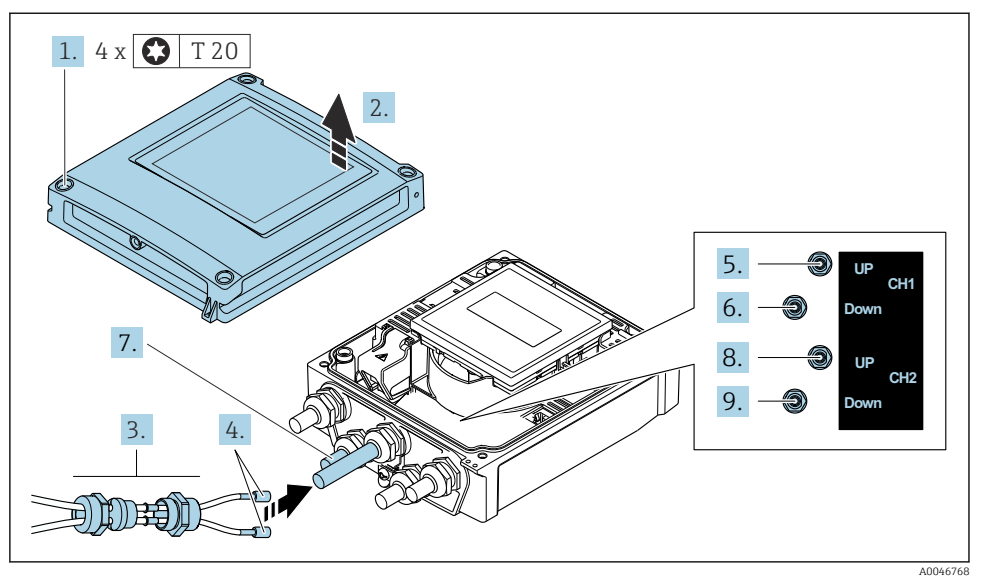

#### Collegamento del cavo del sensore al trasmettitore

 *1 Trasmettitore: modulo dell'elettronica principale con morsetti*

- 1. Liberare le 4 viti di fissaggio sul coperchio della custodia.
- 2. Aprire il coperchio della custodia.
- 3. Instradare i due cavi del sensore del canale 1 attraverso il dado del bocchettone superiore allentato dell'ingresso cavo. Per garantire la tenuta stagna, montare un inserto di tenuta sui cavi del sensore (far passare i cavi nell'inserto di tenuta scanalato).
- 4. Montare la parte filettata nell'ingresso cavo centrale sulla parte superiore, quindi guidare entrambi i cavi del sensore attraverso l'ingresso. Quindi inserire il dado di accoppiamento con l'inserto di tenuta nella parte filettata e serrare. Accertarsi che i cavi del sensore siano posizionati negli intagli presenti nella parte filettata.
- 5. Collegare il cavo del sensore al canale 1 del sensore di monte.
- 6. Collegare il cavo del sensore al canale 1 del sensore di valle.
- 7. Per la misura a due vie: procedere come da fasi 3+4
- 8. Collegare il cavo del sensore al canale 2 del sensore di monte.
- 9. Collegare il cavo del sensore al canale 2 del sensore di valle.
- 10. Serrare il/i pressacavo/i.
	- Con questa operazione, la procedura di connessione del/i cavo/i del sensore è conclusa.

## 11. **AAWERTENZA**

#### Grado di protezione della custodia compromesso a causa di insufficiente tenuta della custodia.

‣ Serrare la vite senza usare lubrificanti.

Per rimontare il trasmettitore, ripetere la procedura di rimozione in ordine inverso.

÷

## 5.3.2 Connessione del trasmettitore

### **A** AVVERTENZA

#### Grado di protezione della custodia compromesso a causa di insufficiente tenuta della custodia.

‣ Serrare la vite senza usare lubrificanti. Le filettature sul coperchio sono rivestite di lubrificante a secco.

*Coppie di serraggio per custodia in plastica*

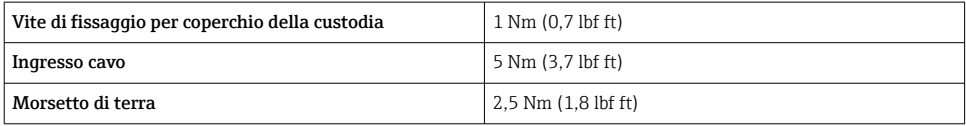

Al collegamento della schermatura del cavo al morsetto di terra, rispettare lo schema di messa a terra dell'impianto.

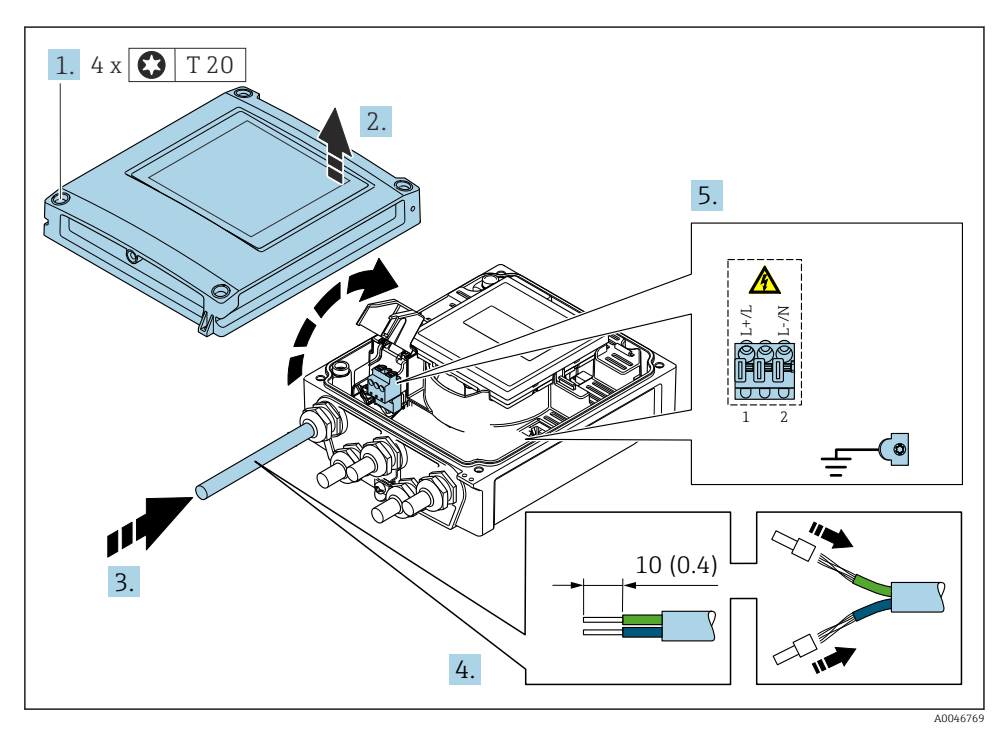

- *2 Connessione della tensione di alimentazione e 0-20 mA/4-20 mA HART con uscite e ingressi addizionali*
- 1. Liberare le 4 viti di fissaggio sul coperchio della custodia.
- 2. Aprire il coperchio della custodia.
- <span id="page-19-0"></span>3. Spingere il cavo attraverso l'ingresso cavo. Per garantire la tenuta stagna, non togliere l'anello di tenuta dall'ingresso cavo.
- 4. Spelare il cavo e le relative estremità. Nel caso di cavi intrecciati, inserire anche le ferrule.
- 5. Collegare i cavi in base alla targhetta delle connessioni sul modulo dell'elettronica principale, per la tensione di alimentazione: aprire il coperchio di protezione dalle scosse elettriche.
- 6. Serrare saldamente i pressacavi.

#### Rimontaggio del trasmettitore

- 1. Chiudere il coperchio di protezione dalle scosse elettriche.
- 2. Chiudere il coperchio della custodia.

## 3. **A AVVERTENZA**

### Grado di protezione della custodia compromesso a causa di insufficiente tenuta della custodia.

‣ Serrare la vite senza usare lubrificanti.

Serrare le 4 viti di fissaggio sul coperchio della custodia.

## 5.4 Istruzioni speciali per la connessione

#### 5.4.1 Esempi di connessione

### Uscita in corrente 4 ... 20 mA HART

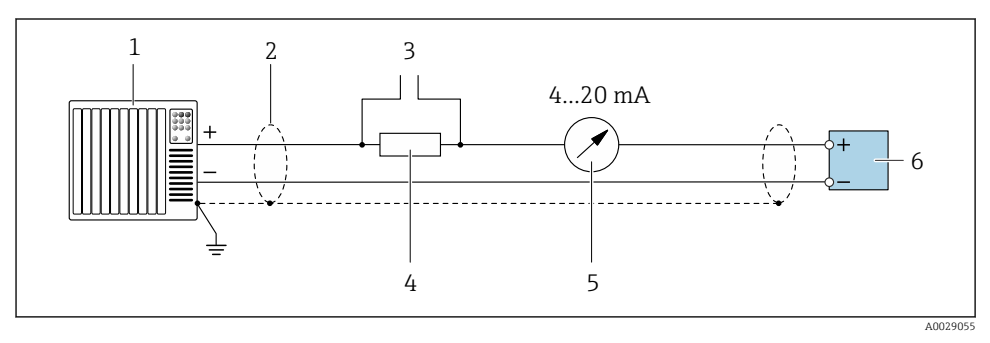

#### *3 Esempio di connessione per uscita in corrente 4 ... 20 mA HART (attiva)*

- *1 Sistema di automazione con ingresso in corrente (ad es. PLC)*
- *2 Collegare a terra la schermatura del cavo a un'estremità. La schermatura del cavo deve essere messa a terra da entrambe le estremità per la conformità ai requisiti EMC; rispettare le specifiche del cavo*
- *3 Connessione per dispositivi operativi HART*
- *4 Resistore per comunicazione HART (≥ 250 Ω): non superare il carico massimo di*
- *5 Display analogico: rispettare il carico massimo*
- *6 Trasmettitore*

## Uscita impulsi/frequenza

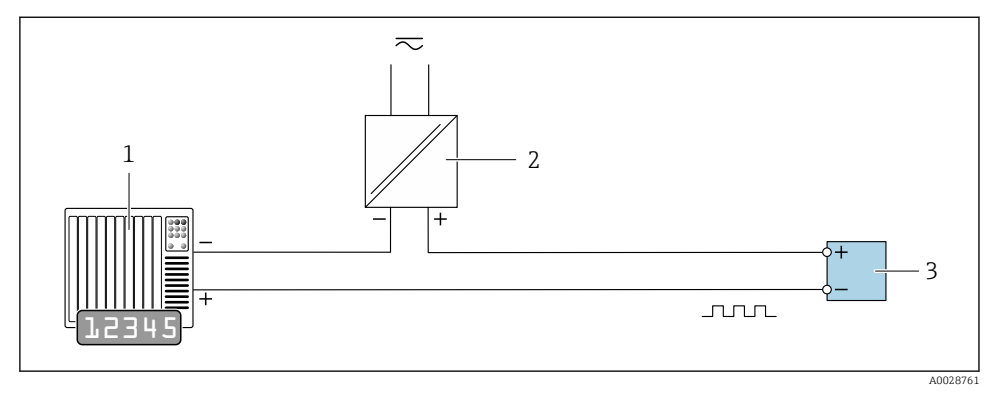

 *4 Esempio di connessione per uscita impulsi/frequenza (passiva)*

- *1 Sistema di automazione con ingresso impulsi/frequenza (ad es. PLC)*
- *2 Alimentazione*
- *3 Trasmettitore: rispettare i valori di ingresso*

#### Uscita contatto

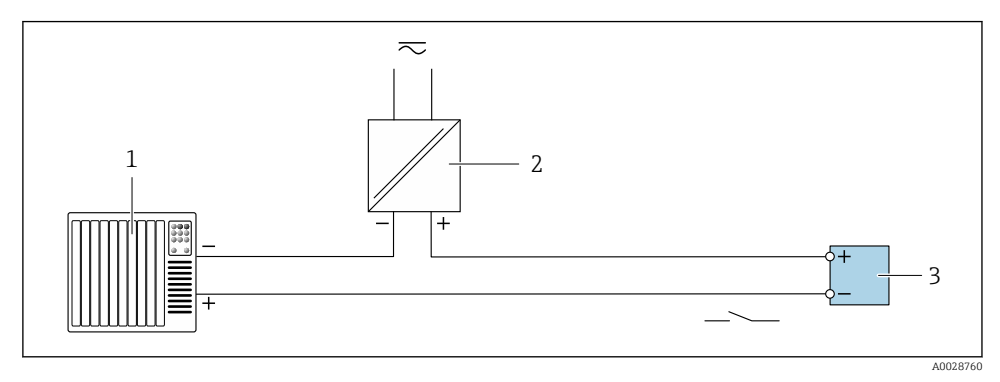

 *5 Esempio di connessione per uscita contatto (passiva)*

- *1 Sistema di automazione con ingresso a relè (ad es. PLC)*
- *2 Alimentazione*
- *3 Trasmettitore: rispettare i valori di ingresso*

### <span id="page-21-0"></span>Ingresso di stato

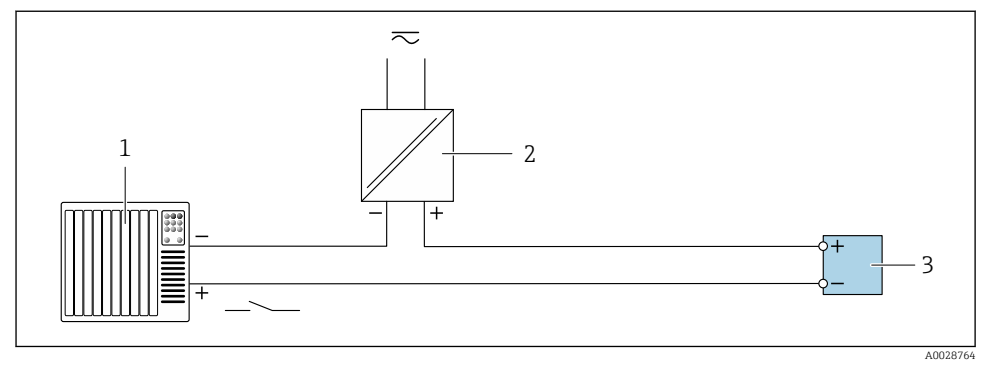

 *6 Esempio di connessione per ingresso di stato*

- *1 Sistema di automazione con uscita di stato (ad es. PLC)*
- *2 Alimentazione*
- *3 Trasmettitore*

# 5.5 Garantire la classe di protezione

#### 5.5.1 Classe di protezione IP66/67, custodia Type 4X

Il misuratore rispetta tutti i requisiti della classe di protezione IP66/67, custodia Type 4X.

Terminato il collegamento elettrico, attenersi alla seguente procedura per garantire la classe di protezione IP66/IP67, custodia Type 4X:

- 1. Controllare che le tenute della custodia siano pulite e inserite correttamente. Se necessario, asciugare, pulire o sostituire le guarnizioni.
- 2. Serrare tutte le viti della custodia e avvitare i coperchi.
- 3. Serrare saldamente i pressacavi.
- 4. Per evitare che l'umidità penetri nell'ingresso cavo, stendere il cavo in modo che formi un'ansa verso il basso prima dell'ingresso cavo ("trappola per l'acqua").

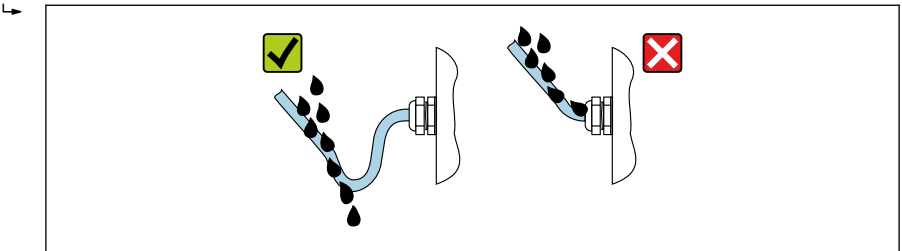

A0029278

5. Inserire i tappi ciechi (corrispondenti alla classe di protezione della custodia) negli ingressi cavo inutilizzati.

## <span id="page-22-0"></span>AVVISO

#### I tappi ciechi standard, utilizzati per il trasporto non offrono una classe di protezione adeguata e possono causare danni al dispositivo!

‣ Utilizzare tappi ciechi adatti, corrispondenti alla classe di protezione.

# 5.6 Verifica finale delle connessioni

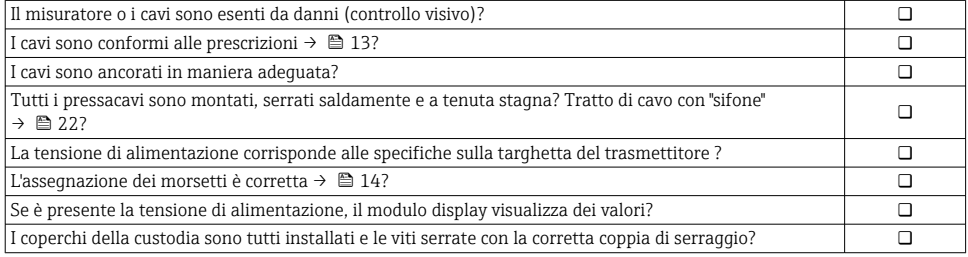

# <span id="page-23-0"></span>6 Opzioni operative

# 6.1 Descrizione dei metodi operativi

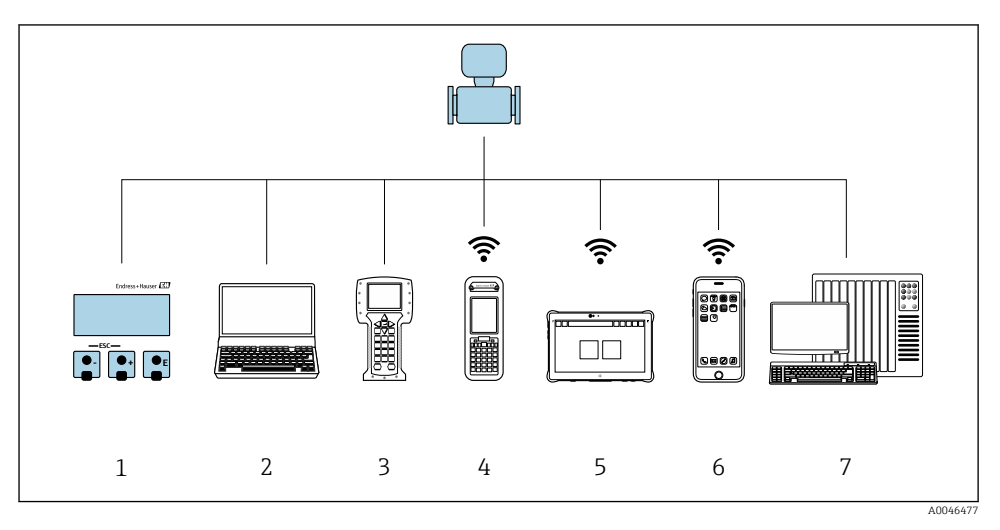

- *Controllo locale mediante modulo display*
- *Computer con web browser (ad es. Internet Explorer) o con tool operativo (ad es. FieldCare, DeviceCare, AMS Device Manager, SIMATIC PDM)*
- *Field Communicator 475*
- *Field Xpert SFX350 o SFX370*
- *Field Xpert SMT70*
- *Terminale portatile mobile*
- *Sistema di controllo (ad es. PLC)*

# <span id="page-24-0"></span>6.2 Struttura e funzione del menu operativo

#### 6.2.1 Struttura del menu operativo

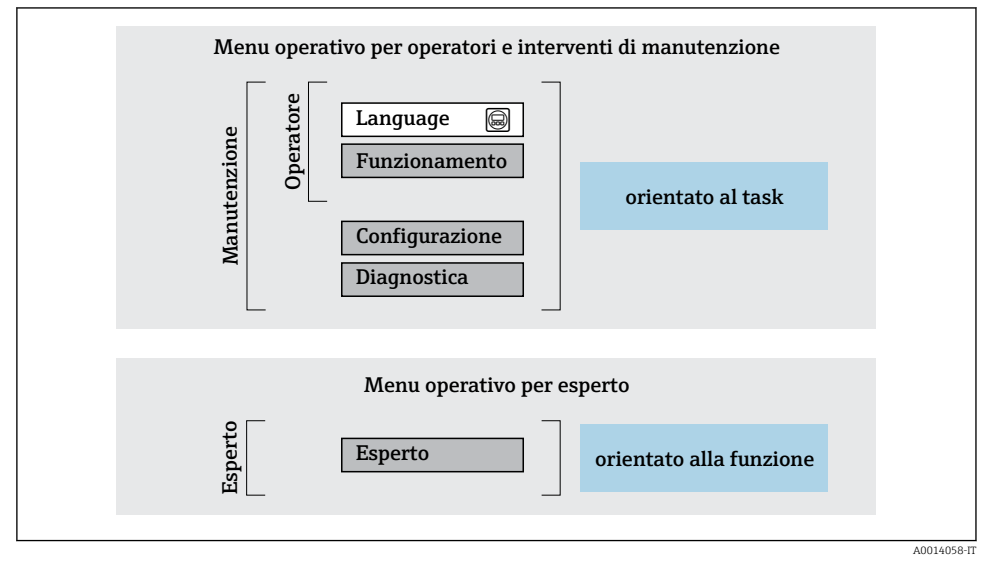

 *7 Struttura schematica del menu operativo*

#### 6.2.2 Filosofia operativa

I singoli elementi del menu operativo sono assegnati a determinati ruoli utente (operatore, addetto alla manutenzione, ecc.). Ogni ruolo utente contiene operazioni tipiche all'interno del ciclo di vita del dispositivo.

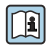

Per informazioni dettagliate sulla filosofia operativa, consultare le Istruzioni di funzionamento del dispositivo.

## <span id="page-25-0"></span>6.3 Accesso al menu operativo mediante web browser

### 6.3.1 Campo di applicazione della funzione

Grazie al web server integrato, il dispositivo può essere utilizzato e configurato tramite un web browser e uno switch Ethernet standard (RJ45) oppure tramite un'interfaccia WLAN. La struttura del menu operativo è uguale a quella del menu sul display locale. Oltre ai valori misurati, vengono visualizzate anche le informazioni sullo stato del dispositivo, consentendo agli utenti di monitorare lo stato del dispositivo. Inoltre, si possono gestire i dati del dispositivo e configurare i parametri della rete.

Per la connessione WLAN, è richiesto un dispositivo con interfaccia WLAN (disponibile in opzione): codice d'ordine per "Display", opzione G "A 4 righe, retroilluminato; Touch Control + WLAN". Il dispositivo serve da Punto di accesso e consente la comunicazione tra computer o terminale portatile.

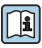

Per maggiori informazioni sul web server, consultare la Documentazione speciale del dispositivo

### 6.3.2 Requisiti

#### *Hardware del computer*

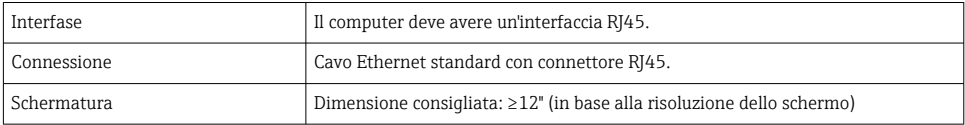

#### *Software del computer*

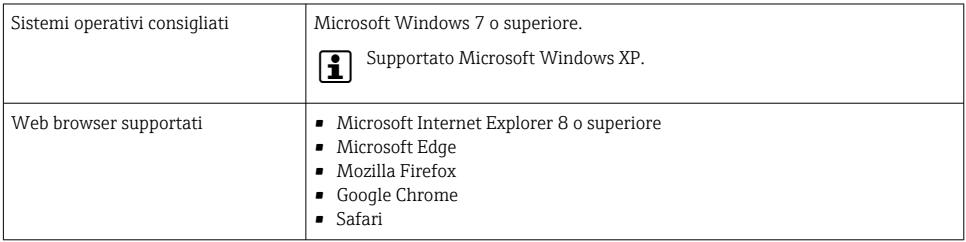

#### *Impostazioni computer*

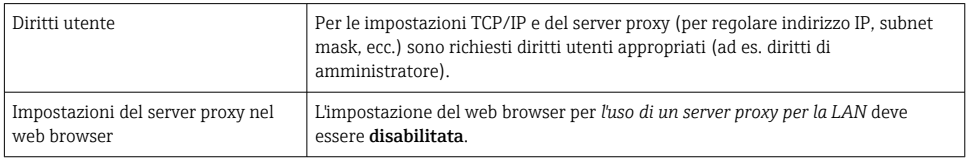

<span id="page-26-0"></span>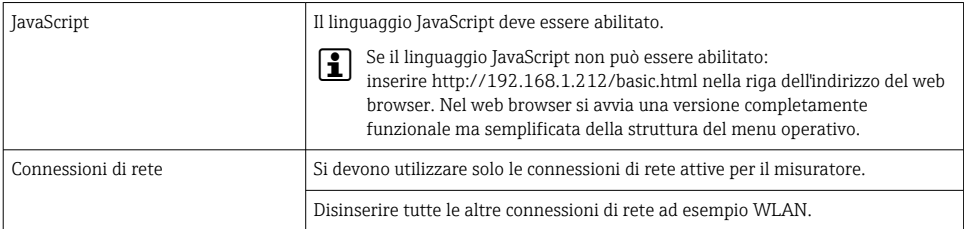

#### *Misuratore: mediante interfaccia service CDI-RJ45*

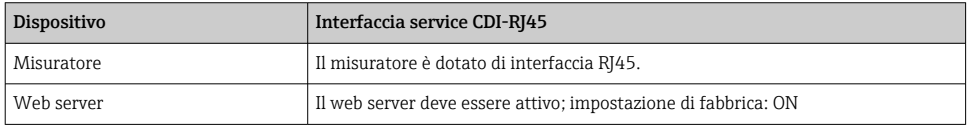

#### *Misuratore: mediante interfaccia WLAN*

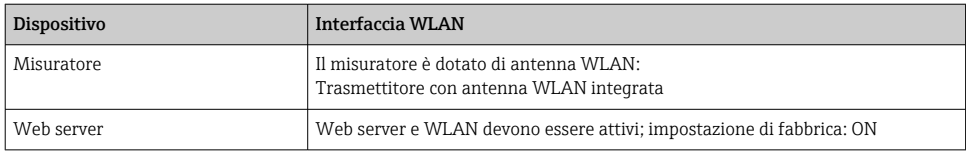

#### 6.3.3 Stabilire una connessione

#### Mediante Interfaccia service (CDI-RJ45)

*Preparazione del misuratore*

*Configurazione del protocollo Internet del computer*

Le seguenti informazioni si riferiscono alle impostazioni Ethernet predefinite del dispositivo.

Indirizzo IP del dispositivo: 192.168.1.212 (impostazione di fabbrica)

- 1. Accendere il misuratore.
- 2. Collegarlo al computer utilizzando un cavo .
- 3. Se non si utilizza una seconda scheda di rete, chiudere tutte le applicazioni sul notebook.
	- Applicazioni che richiedono Internet o una rete, come e-mail, applicazioni SAP, Internet o Windows Explorer.
- 4. Chiudere tutti i browser Internet aperti.
- 5. Configurare le caratteristiche del protocollo Internet (TCP/IP) come definito nella tabella:

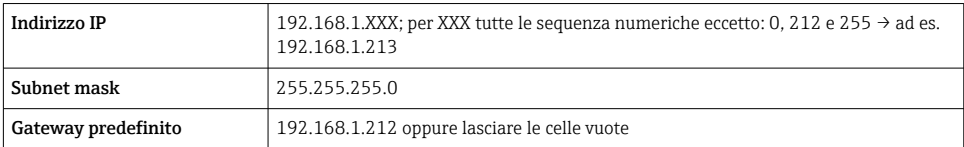

#### Mediante interfaccia WLAN

*Configurazione del protocollo Internet del terminale portatile*

#### **AVVISO**

#### Se durante la configurazione si interrompe la connessione WLAN, le impostazioni potrebbero essere perse.

‣ Verificare che la connessione WLAN non si interrompa durante la configurazione del dispositivo.

#### **AVVISO**

Di principio, evitare l'accesso simultaneo al misuratore dal medesimo terminale portatile mediante l'interfaccia service (CDI-RJ45) e quella WLAN. Potrebbe causare un conflitto di rete.

- ‣ Attivare una sola interfaccia service (interfaccia service CDI-RJ45 o interfaccia WLAN).
- ‣ Se è richiesta una comunicazione simultanea: configurare dei range di indirizzi IP diversi, ad es. 192.168.0.1 (interfaccia WLAN) e 192.168.1.212 (interfaccia service CDI-RJ45).

#### *Preparazione del terminale portatile*

‣ Abilitare la ricezione WLAN sul terminale portatile.

*Stabilire una connessione dal terminale portatile al misuratore*

- 1. Nelle impostazioni WLAN del terminale portatile: Selezionare il misuratore usando il nome SSID (ad es. EH\_Prosonic Flow\_400\_A802000).
- 2. Se necessario, selezionare il metodo di criptatura WPA2.
- 3. Inserire la password: numero di serie del misuratore definito in fabbrica (ad es. L100A802000).
	- Il LED sul modulo display lampeggia: a questo punto, è possibile utilizzare il misuratore con il web browser, FieldCare o DeviceCare.
- Il numero di serie è riportato sulla targhetta. ň
- Per consentire l'assegnazione rapida e sicura della rete WLAN al punto di misura è consigliabile cambiare il nome SSID. Il nome SSID deve essere assegnabile in modo univoco al punto di misura (ad es descrizione tag) dato che è visualizzato come rete WLAN.

#### *Disconnessione*

‣ Terminata la configurazione del dispositivo: Interrompere la connessione WLAN tra unità di controllo e misuratore.

#### Avviare il web browser

- 1. Avviare il web browser sul computer.
- 2. Inserire l'indirizzo IP del web server nella riga dell'indirizzo del web browser: 192.168.1.212
	- Si apre la pagina di accesso.

Se non è visualizzata la pagina di accesso o se è incompleta, consultare la  $\mathbb{I}$ Documentazione speciale del web server

#### 6.3.4 Accesso

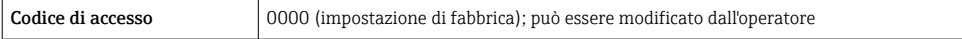

#### 6.3.5 Interfaccia utente

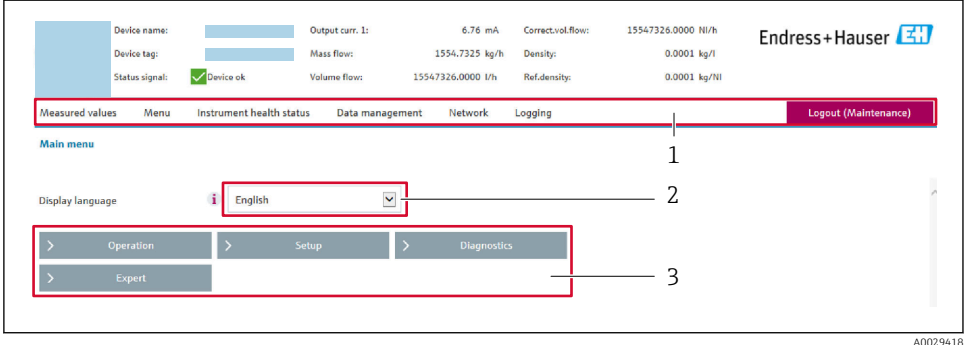

- 
- *1 Barra delle funzioni 2 Lingua del display locale*
- *3 Area di navigazione*

#### Intestazione

L'intestazione visualizza le seguenti informazioni:

- Nome del dispositivo
- Tag di dispositivo
- Stato del dispositivo con stato del segnale
- Valori misurati istantanei

### Barra delle funzioni

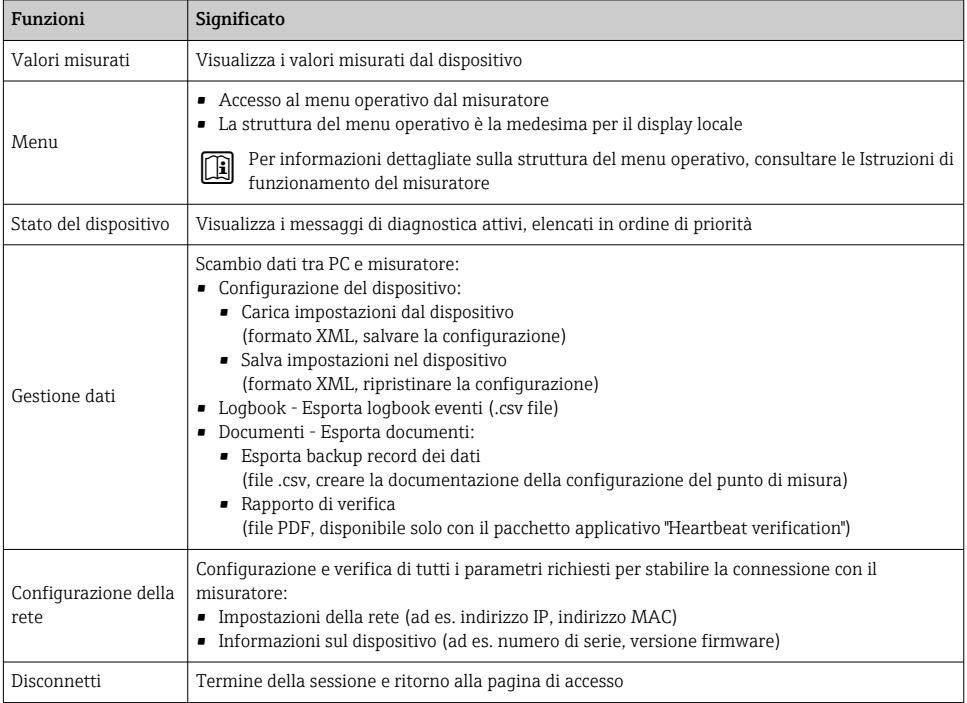

#### Area di navigazione

Se nella barra delle funzioni è selezionata una funzione, i sottomenu di questa funzione sono visualizzati nell'area di navigazione. L'utente può quindi esplorare la struttura del menu.

## Area di lavoro

In base alla funzione selezionata e ai relativi sottomenu, in questa area possono essere eseguite diverse azioni:

- Configurazione dei parametri
- Lettura dei valori misurati
- Richiamo del testo di istruzioni
- Avviare un caricamento/scaricamento

#### 6.3.6 Disabilitazione del web server

Il web server del misuratore può essere attivato e disattivato in base ai requisiti utilizzando il parametro parametro Funzionalità Web server.

#### Navigazione

Menu "Esperto" → Comunicazione → Web server

#### <span id="page-30-0"></span>Panoramica dei parametri con una breve descrizione

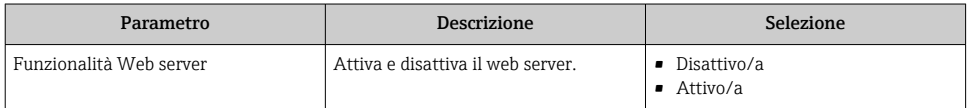

#### Descrizione della funzione parametro "Funzionalità Web server"

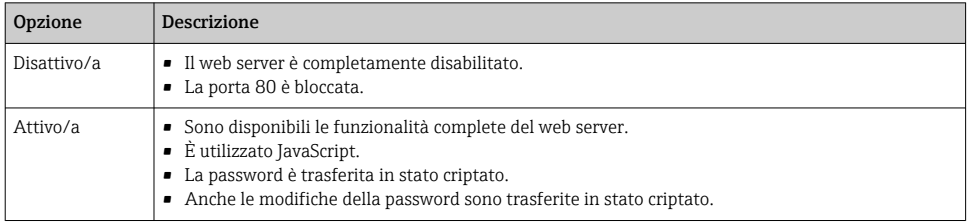

#### Abilitazione del web server

Se il web server è disabilitato, può essere riattivato solo mediante parametro Funzionalità Web server e le sequenti opzioni operative:

- Mediante display locale
- Mediante tool operativo "FieldCare"
- Mediante tool operativo "DeviceCare"

#### 6.3.7 Disconnessione

Prima di chiudere la sessione, eseguire se necessario un backup dei dati mediante la funzione Data management (upload della configurazione dal dispositivo).

- 1. Selezionare l'impostazione Logout nella riga della funzione.
	- $\rightarrow$  Si apre la pagina principale con la casella di accesso.
- 2. Chiudere il web browser.
- 3. Se non più richieste:

reset delle proprietà modificate del protocollo Internet (TCP/IP)  $\rightarrow \Box$  27.

## 6.4 Accesso al menu operativo mediante tool operativo

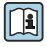

Per informazioni dettagliate sull'accesso mediante FieldCare e DeviceCare, v. Istruzioni di funzionamento del dispositivo  $\rightarrow \ \textcolor{red}{{\mathsf{\Xi}}}$  3

# <span id="page-31-0"></span>7 Integrazione di sistema

Per informazioni dettagliate sull'integrazione di sistema, v. le Istruzioni di funzionamento del dispositivo  $\rightarrow \blacksquare$  3

- Panoramica dei file descrittivi del dispositivo:
	- Informazioni sulla versione attuale del dispositivo
	- Tool operativi
- Variabili misurate mediante protocollo HART
- Funzionalità della modalità di burst secondo specifica HART 7

# 8 Messa in servizio

## 8.1 Controllo funzionale

Prima di eseguire la messa in servizio del misuratore:

- ‣ controllare che siano stato eseguite le verifiche finali dell'installazione e delle connessioni.
- Checklist "Verifica finale dell'installazione"  $\rightarrow$   $\blacksquare$  12
- Checklist "Verifica finale delle connessioni"  $\rightarrow$   $\approx$  23

## 8.2 Attivazione del misuratore

- ‣ Se il controllo funzionale è stato eseguito con successo, attivare il misuratore.
	- Se l'avviamento è stato eseguito correttamente, il display locale commuta automaticamente dalla visualizzazione di avviamento a quella operativa.

Se il display locale è oscurato o visualizza un messaggio diagnostico, consultare le Istruzioni di funzionamento del dispositivo →  $\triangleq$  3

# 8.3 Impostazione della lingua operativa

Impostazione di fabbrica: inglese o lingua locale ordinata

<span id="page-32-0"></span>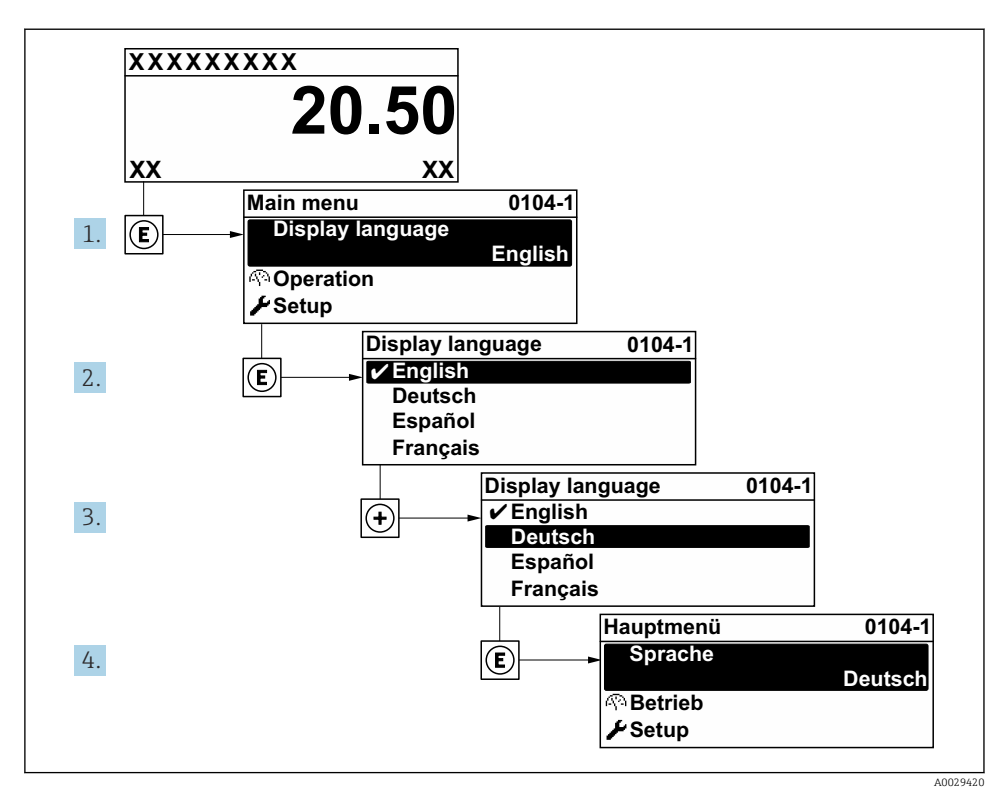

 *8 Esempio con il display locale*

## 8.4 Configurazione del misuratore

La menu Configurazione con i relativi sottomenu viene usata per la messa in servizio rapida del misuratore. I sottomenu contengono tutti i parametri richiesti per la configurazione, come quelli per le misure o la comunicazione.

Per informazioni dettagliate sui parametri del dispositivo, vedere la Descrizione dei parametri del prodotto  $\rightarrow \Box$  3

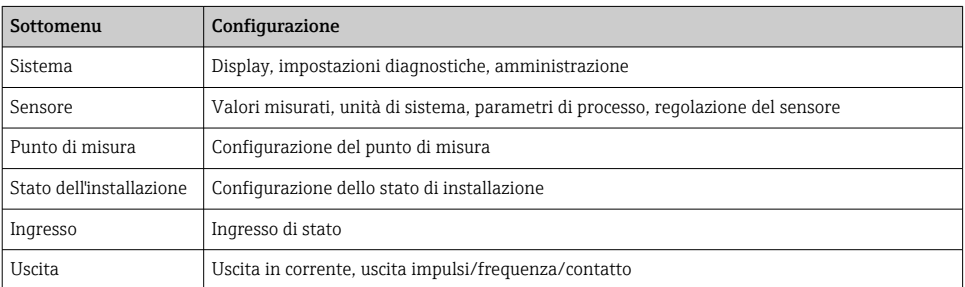

<span id="page-33-0"></span>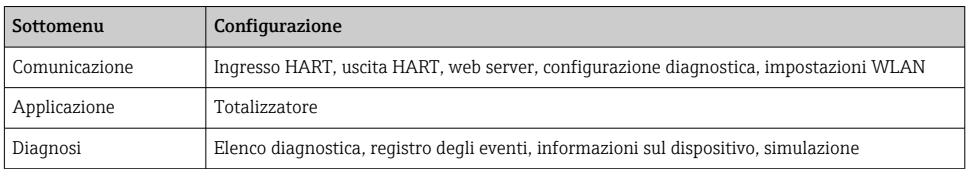

# 9 Informazioni diagnostiche

Gli errori rilevati dal sistema di automonitoraggio del misuratore sono visualizzati in un messaggio di diagnostica che si alterna al display operativo. Il messaggio con i rimedi può essere richiamato dal messaggio di diagnostica e fornisce importanti informazioni sul guasto.

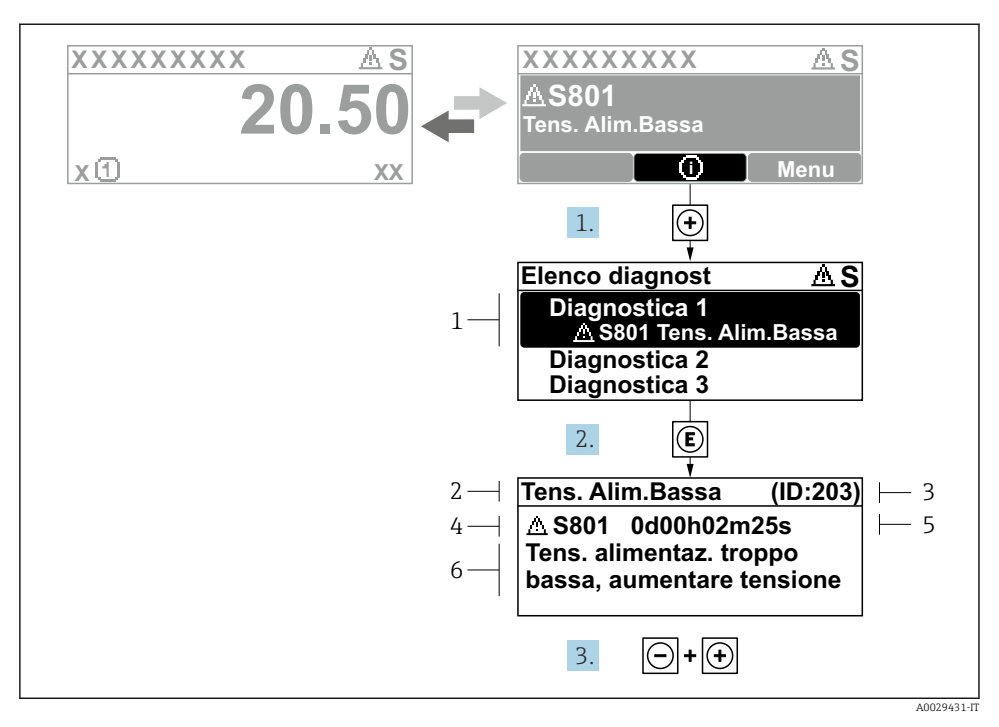

- *9 Messaggio con i rimedi*
- *1 Informazioni diagnostiche*
- *2 Testo breve*
- *3 ID assistenza*
- *4 Comportamento diagnostico con codice di diagnostica*
- *5 Ore di funzionamento al momento dell'evento*
- *6 Soluzioni*
- 1. L'utente visualizza il messaggio di diagnostica. Premere  $\boxplus$  (simbolo  $\textcircled{1}$ ).
	- Si apre l'sottomenu Elenco di diagnostica.
- 2. Selezionare l'evento diagnostico richiesto con  $\exists$  o  $\exists$  e premere  $\Box$ .
	- Si apre il messaggio con i rimedi.
- 3. Premere contemporaneamente  $\Box$  +  $\boxplus$ .
	- Il messaggio con le soluzioni si chiude.

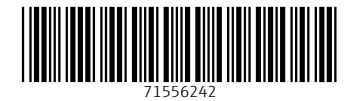

# www.addresses.endress.com

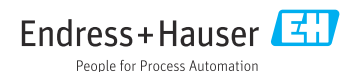